# GUIA PARA LOS JUGADORES DE **AFTERBURNER**

## PARA CARGAR AFTEBBURNER

1. Prepara el Sistema del Ordenador como se detalla en el libro de instrucciones que acompaña al Ordenador y conecta tu TV o monitor. Asegúrate de que todos los cartuchos y dispositivos periféricos (tales como las unidades de disco, los cassettes, impresores, etc.) están desconectados. Si no lo haces es posible que haya problemas para cargarlo. (Si tu ordenador tiene una unidad de disco o cassette incorporado, no podrás desconectarlo, pero asegúrate de que que el resto de los dispositivos periféricos estén desconectados).

2. Si estás usando un COMMODORE 64 o un COMMODORE 128 con el CASSETTE AFTERBURNER

al conecta tu cassette de datos a tu Commodore 64 o 128 y enciende tu TV/monitor y Ordenador.

lLos dueios de commodore 128 deben selecionar ahora la modalidad 64 escribiendo GO64 y aprentando primero RETURN, luego Y y finalmente RETURN}.

- b) Mete tu cassette AFTERBURNER en el cassette de datos, asegurándote de que la CARA A está hacia arriba. Asegúrato do quo el cassette está completamente rebobinado.
- c) Mantén apretadas las teclas SHIFT y RUN/STOP juntas en el Ordenador. Ahora apriete la tecla PLAY en el cassette de datos.
- d) da la vuelta al cassette, cara B HACIA ARRIBA, asegurándote de que está completamente rebobinado, cuando te lo pida el Ordenador

3. Si usas un COMMODORE 64 o un COMMODORE 128 con el DISQUETTE **AFTERRURNER** 

a) Conecta tu unidad de disco a tu Commodore 64 6 128 y enciende tu TV/monitor.

(Los dueños de una Commodore 128 deben selecionar ahora la modalidad 64 escribiendo primero GO64, apretando después RETURN, luego Y y finalmente apretando RETURN).

- b) Introduce el disquette AFTERBURNER en la unidad de disco, cara 1 hacia arriba.
- c) Escribe LOAD "\*" 8, 1 y aprieta RETURN.
- d) Da la vuelta al disquette, cara B hacia arriba, cuando lo solicite el ordenador
- 4. Si usas un AMSTRAD CP464 ó 6128 con el CASSETTE AFTERBURNER ...
- al Enciende la Tv/monitor y el ordenador
- bl Si tu ordenador tiene una unidad de disco incorporada, dobes conectar ahora un lector de cassette a tu ordenador, escribir TYPE y apretar RETURN. Esto prepara a tu ordenador para cargar del cassette.
- c) Introduce tu cassette AFTERBURNER en el lector del cassette, asegurándote de que la CARA A esté hacia arriba. Asegúrate de que el cassette está completamente rebobinado.
- $d$ Aprieta CTRL y la tecla pequeña ENTRE juntas y después apreita la tecla PLAY en el qrabador de cassette.
- $\epsilon$ Da la vuelta al cassette, cara B hacia arriba, cuando te lo solicite el ordenador, asegurándote de que el cassette está completamente rebobinado.

5. Si usas un AMSTRAD CPC464, CDC664, CPC6128 con el DISQUETTE **AFTERBURNER** 

- a) Enciende tu TV/monitor y Ordenador.
- b) Si tu Ordenador tiene un lector de cassette incorporado apaga el ordenador y conecla una unidad de cassette compatble a tu odenador. Ahora enciende la unidad de disco y el Ordenador, escribe DISC y aprieta BETURN. Esto prepara el ordenador para cargar del disquefte.
- c) Introduce el disquette AFTERBURNER en la unidad de disco, cara 1 hacia arriba.
- d) Escribe RUN 'DISC' y después aprieta la tecla ENTER.
- e) Da la vuelta al disco, cara B hacia arriba, cuando lo solicite el ordenador.
- 6 Si usas un SINCLAIR ZX SPECTRUM, SPECTRUM +, SPECTRUM 128. SPECTRUM +2 o SPECTRUM +3 con el CASSETTE AFTERBURNEB ...
- al Conecta tu lector de cassette a tu ordenador Spectrum como lo haces siempre. (si tu ordenador tiene un lector de cassette incorporado esto ya esta hecho).
- b) Si desas usar una palanca de mando, intoduce la interconexión necesaria ahora. Si tu ordenador tiene un punto de acceso para palanca incorporado, conecta una palanca adecuada. (Mira las Notas de Control para detalles de palancas adecuadas).
- c) Enciende tu TV/monitor, lector de cassette y ordenador. (Si tu ordenador muestra ahora una panatalla de menús, puedes seleccionar entre 48K o 128 BASIC).
- d) Introduce el cassette AFTERBURNER en el lector de cassette, asegurándote de que la CARA A está hacia arriba. Asegúrate de que el cassette está completamente rebobinado.
- e) Escribe LOAD "" y aprieta la tecla ENTER.
- Da la vuelta al cassette, cara B hacia arriba, asegurándote de que cetá rl

completamente rebobinado, cuando lo solioito 0l ordonador

- 1. Si usas un SINCLAIR +3 con el DISQUETTE AFTERBURNER.
- a) Si deseas usar una palanca de mando, introduce la interconexión necesaria ahora. Si tu ordeandor tiene un punto de acceso para palanca incorporado, conecta una palanca adecuada. (Mira las Notas de Control oara detalles de oalancas adecuadas).
- Enciende tu TV/monitor y ordenador.  $b)$
- Introduce el disquette AFTERBURNER en la unidad de disco, cara 1 hacia arriba. cl
- Selecciona ahora la opción LOADER del menú y aprieta ENTER.  $d$
- Da la vuelta al disco, cara B hacia arriba, cuando lo solicite el ordenador. el
- Si usas un ordenador ATARI ST con el DIS0UETTE AFTERBURNER ... 8.
- Conecta tu unidad de disco a tu ordenador (si tu ordenador tiene una unidad de disco incorporada no necesitarás hacer ésto). a)
- Introduce el disquette 'A' AFTERBURNER en la unidad de disco A con la bl etioueta hacia arriba.
- c) Enciende tu TV/monitor y ordenador.<br>d) Introuce el DISQUETTE B en la unid
- Introuce el DISQUETTE B en la unidad de disco, con la etiqueta hacia arriba, cuando lo solicite el ordenador.

9. Si usas un ordenador COMMODORE AMIGA con el DISQUETTE AFTER-**BURNER** 

- a) Introduce el disquete "A" AFTERBURNER en la unidad de disco A con la etiqueta hacia arriba.
- b) enciende el TV/monitor y ordenador.
- c) Introduce el DISQUETTE B en la unidad de disco, etiqueta hacia arriba, cuando lo solicite el ordenador.

10. Si usas un sistema de informática MSX con el CASSETTE AFTERBURNER.,,

- al Conecta tu lector de cassette a tu ordenador MSX como siempre lo haces. (Si tu ordenador tiene un lector de cassette incorporado ésta operación va está hechal.
- b) Enciendo tu TV/monitor v ordenador.
- c) Introduce tu lector de cassette AFTERBURNER, asegurándote de que la CARA A está hacia arriba. Asegúrate de que el cassette está completamente rebobinado.
- d) Escribe BLOAD "?", R y aprieta la tecla RETURN. (Si tu ordenador tiene una unidad de disco incorporada, necesitarás escribir este comando, para cargar AFTERBURNER: BLOAD "CAS", R).
- e) Da la vuelta al disquette, cara B hacla arriba, asegurándote de que está

com0letamente rcbobinado, cuando lo solicite el ordenador.

NOTA PARA LOS USUARIOS DE CASSETTES AFTERBURNER La primera sección de AFTERBURNER se cargará en la memoria del ordenador. Las versiones de cassette se cargarán en etapas y verás una varledad de colores destelleando en la pantalla a medidad que se va cargando en la memoria. Verás comandos en la pantalla, si necesitas para EMPEZAR ISTARTI o PARAR (ST0P} el cassette, a medida que guias tu F 14 por los distintos niveles.

### NOTA PARA LOS USUARIOS DE OISOUETTES AFTERBURNEB.

La primera sección de AFTERBURNER se cargará en la memoria del ordenador. Las versiones de discs se ?????? secciones de AFTERBURNER se cargarán automáticamente a medida que guías tu F 14 por los distintos niveles.

#### NOTAS PARA EL CONTROL DE TECLADO Y DE PALANCA DE **MANDO**

- 1) Los dueños de Commodore 64 pueden usar cualquier palanca compatible. enchutada al punto de acceso 2.
- 2) Los dueños de Amstrad CPC pueden usar cualquier palanca compatible enchufada al punto de acceso. Se puede obener el mismo control de las teclas del teclado.
- 3) Los dueños de Spectrum pueden usar Kempston, interconexión 2, palancas compatibles de cursor (palanca Sinclair). Se puede obtener el mismo control de las teclas del teclado.
- 4) Los usuarios de Atari ST pueden usar cualquier palanca compatible enchufada al punto de acceso 1. Se puede obtener el mismo control de el ratón
- 5) Los usuarios de Commodore Amiga pueden usar cualquier palanca compatible enchufada en el punto de acceso 1. Se puede obtener el mismo control de las teclas del teclado.

## DIFICULTADES PARA CARGAR

Estamos intentando mejorar la calidad de nuestra gama de productos costantememte y hemos desarrollado niveles de calidad muy altos para ofrecerte este producto. Por lo tanto, es improblable que, en caso de que experimentes problemas al cargar, sea una falta del producto mismo. Sugerimos que apagues el ordenador y repftas las intrucciones de carqa cuidadosamente, comprobando que estas sigulendo las intrucciones corectas para tu ordenador y tu programa. Si todavía tienes problemas, consulta con el manual del usuario que acompaña a tu ordenado o consulta con el vendedor del programa para que te aconseje. En caso de seguir teniendo problemas, y después de haber probado el ordenador para todas las taltas posibles, sugerimos que escribas al Departamento de Asistencia al cliente (Customer Advice Departement) para que te ayuden.

Activision Customer Advice (AFTERBURNER)

Blake House

Manor Farm State

Manor Farm Road

Reading. Berkshire.

La carta debe indicar claramente lo siguiente:

- tu nombre y dirección

- un número de teléfono dónde se te puede llamar en horas de oficina (si esponible)

- el nombre del producto con el que tienes dificultades.

- si es un cassette o disquelte.

- El sistema de informática, dispositivos periféricos, palancas, etc. que utilizas con el programa en cuestión.

- Dónde y cuándo compraste el producto

- una descripción detallada de la dificultad que tienes.

### OPCIONES PARA AFTERBURNER

Una vez que AFTERBURNER ha sido cargado, verás varias presentaciones en la pantalla, apretando cualquier tecla durante esta secuenci te llevará a la página de menú que enlista las opciones de iuego disponibles.

Puedes seleccionar ahora de entre las opciones, descritas abaio, que cambian dependiendo de la versión de AFTERBURNER que estés jugando.

#### COMIENZO DE JUGO {todas las versiones) {START GAME)

El juego comienza al seleccionar esta opción. En palancas de mando seleccionadas, apretar el FIRE BUTTON tiene el mismo effecto.

## TECLADO (1)/TECLADO (2)

## (solamente versión Spectrum, Amstrad, MSX)

Selecciona el juego con el teclado (como opuesto a palanca de mando). Se pueden seleccionar dos disposiciones diferentes del control principal. Mira la LISTA DE REFERENCIA RAPIDA para los detalles de las teclas.

## RATON (ST/AMIGA}

Selecciona el juego con el ratón y teclas del teclado escogidas. Mira la LISTA DE REFERENCIA RAPIDA para los detalles de las teclas.

#### PALANCA KEMPSTON (Versión Spectrum) PALANCA PROTECK (Versión Spectrum) PALANCA SINCLAIR (Versión Spectrum)

Selecciona el uso de uno de estas palancas especificamente. Una vez seleccionada, la palanca escogida será destacada en el menú y ya puedes empezar a jugar seleccionando START GAME (COMIENZO DE JUEGO).

### MUSICA ENCENOIDA/APAGADA

Bascula entre musica encendida y apaqada

### SONIDOS ENCENDIDOS/APAGADOS

Bascula entre sonidos encendidos y apagados.

#### BASCULA DE VELOCIDAD {SPEED TOGGLE)

Si aprietas el botón de la BASCULA DE VELOCIDAD alterarás la velocidad entre

CBUCEB0 > LENTo o CRUCERo > RAPIDo

Te quedarás en LENTO o RAPIDO hasta que pares de apretar el botón, entonces volverás a la velocidad de crucero.

Para controlar tus AFTERBURNES tendrás que apretar el botón de BASCULA DE VELOCIDAD dos veces en sucesión rápida. Después de un periodo fijo de tiempo volvorás a la velocidad de crucero.

### PARA RODAR TU F-14

Para quitarte do encima a los aviones y misiles enerigos que vienen por detrás, es necesario dar un cambio de 360 grados. Para hacer ésto muévete de un lado a otro en sesión rápida.

## **CANONES**

Los cañones se activan automáticamente cuando aparece un enemigo en la pantalla. Puedes disparar al enemigo con tus cañones. Recibirás 1 punto por hacer BLANCO (HIT) por cada avión enemigo que destruyas. Recibirás un punto de bono en tu lista de BLANCOS (HIT) en puntos especificos en el juego.

#### INDICADOR DE CERRADUBA (LOCK-ON INDICATOR) Puedes usar tus misiles para destruir avionos onomigos cuando el indicador de CERRADURA esté encendido. Una diana pequeña aparacerá sobre el blanco. Recibirás un punto por cada avión enemigo que destruyas. Recibirás 1

punto de bono on tu lista de BLANCOS en puntos específicos en el juego.

## **IUCES DE PELIGRO**

Se activarán las LUCES DE PELIGRO cuando el enemigo se acerca por detrás. Cuando pase ésto, ten cuidado.

## **REPOSTAR (REFUELING)**

El ordenador tomará control en momentos especificos del juego y te guirará para respostar combustible. Recibirás más misiles durante esta secuencia.

#### **VIDAS EXTRAS (BONUS LIVES)**

Recibirass vidas extras a medida que te aventures en el juogo para que le puedas completar.

## TABLA DE PUNTUACION ALTA (HIGH SCORE TABLE)

Si consigues una punctuación alta, se te pedirá que escribas tu nombre. Si tienes una versión de disco de AFTERBURNER, tu nombre será quardado en el nazih

#### LISTA DE REFERENCIA RAPIDA (QUICK REFERENCE LISTING) CONTROLES DE PALANCA DE MANDOS (DISPONIBLE EN **TODAS LAS VERSIONES)**

ARA.IO ABAJO/DERECHA ARA.IO/IZOUIFRDA ARRIBA/IZQUIERDA ARRIBA/DERECHA **ARRRA BOTON DE FUEGO-MISILES** BASCULA DE VELOCIDAD - BARRA ESPACIADORA CONTROLES DE RATON (ST/AMIGA) ABAJ0/IZOUIERDA  $ARA$ .IN ARAJO/DERECHA **DERECHA IZOUIERDA** 

**ARRIBA** 

#### **ARRIBA**

**ARRIBA** 

MISILES - 1 BOTON DE RATON -

BASCULA DE VELOCIDAD - 2 BOTON DE RATON O BARRA ESPACIADORA

#### CONTROLES DE TECLADO (SPECTRUM/AMSTRAD/MSX) Puedes seleccionar una de las dos presentaciones al comienzo del juego. Mira los deseños abajo. Mira los controles de RATON o PALANCA PARA DETALLES DE LOS MOVIMIENTOS DISPONIBLES.

(Nota, dos letras separadas por un símbolo  $+$  indica que estas teclas se deben apretar simultáneamente)

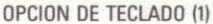

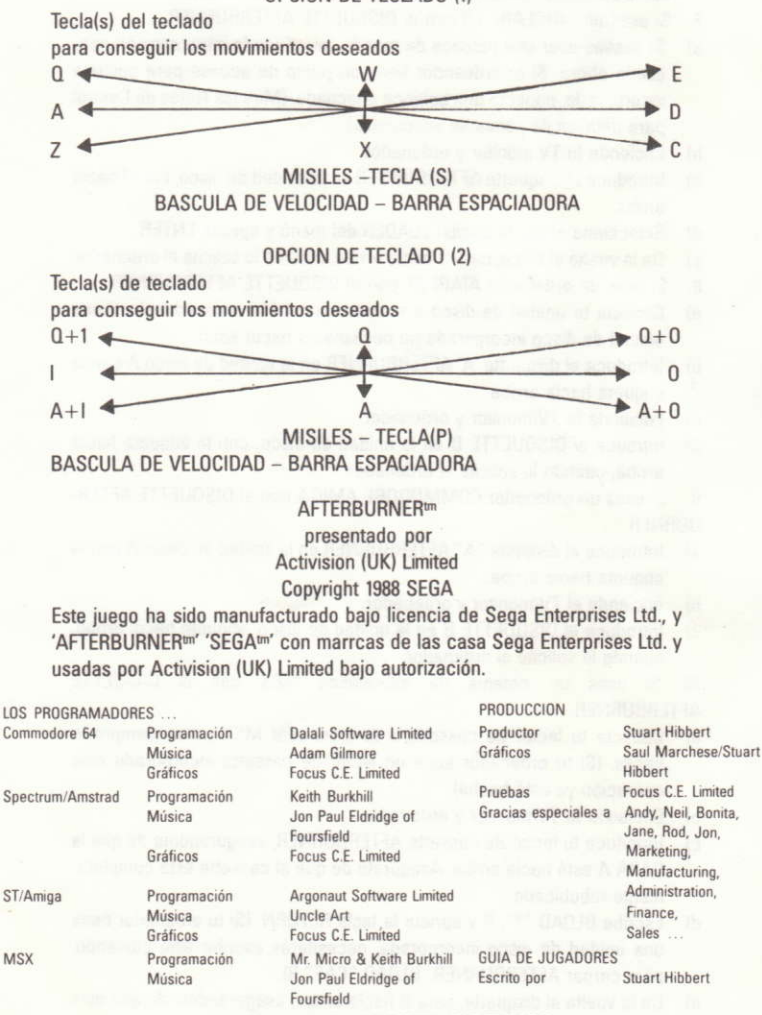

UNA PRODUCCION DE SOFTWARE STUDIOS